## **USB ZigBee Adapter**

*User Manual*

**1.0, Oct 2013**

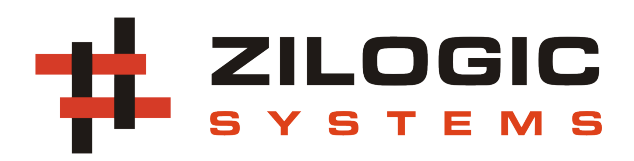

This work is licensed under the Creative Commons Attribution-Share Alike 2.5 India License. To view a copy of this license, visit http://creativecommons.org/licenses/by-sa/2.5/in/ or send a letter to Creative Commons, 171 Second Street, Suite 300, San Francisco, California, 94105, USA.

## **Table of Contents**

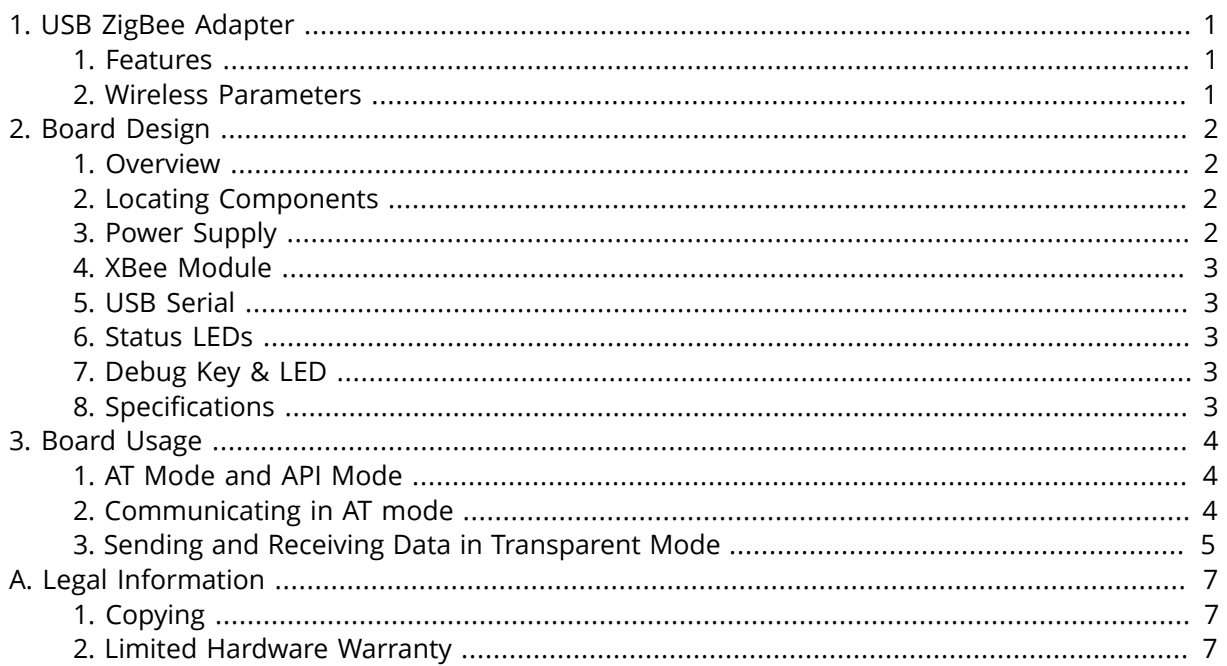

## <span id="page-3-0"></span>**Chapter 1. USB ZigBee Adapter**

ZigBee is a low power, wireless mesh network standard, largely used in the areas of home automation, medical data collection and industrial control. The USB ZigBee Adapter connects a PC or any USB capable host to a ZigBee network.

At the core of the USB ZigBee Adapter is the XBee module from Digi, which implements the ZigBee stack. Once connected to the PC, the USB ZigBee Adapter is visible as a virtual COM port. The user can interact with the ZigBee stack, by sending commands through the virtual COM port.

The USB ZigBee Adapter also doubles up as an XBee Module Programmer for firmware upgrades.

#### <span id="page-3-1"></span>**1. Features**

- USB Powered
- Built in +3.3V regulator for XBee module
- XBee ZB and XBee-PRO ZB compatible
- LEDs for TX/RX and ZigBee state
- Debug LED and Key
- Local and remote loopback

#### <span id="page-3-2"></span>**2. Wireless Parameters**

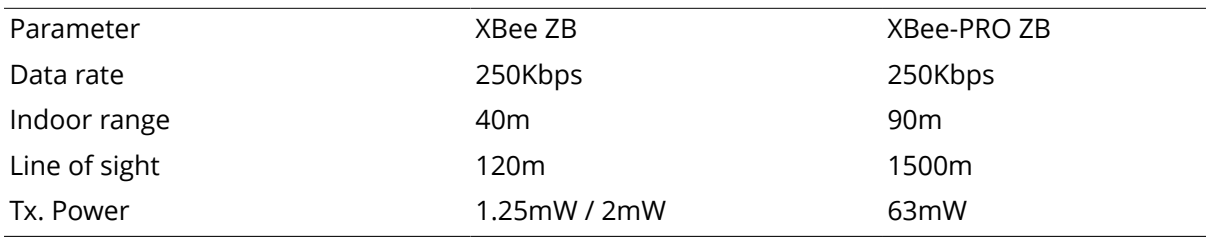

The international variant of XBee-Pro ZB are limited to 10mW Tx. Power

## <span id="page-4-0"></span>**Chapter 2. Board Design**

## <span id="page-4-1"></span>**1. Overview**

The devices available on the board, is shown in the following block diagram. Each device is described in detail in the following sections.

#### **Figure 2.1. Block Diagram**

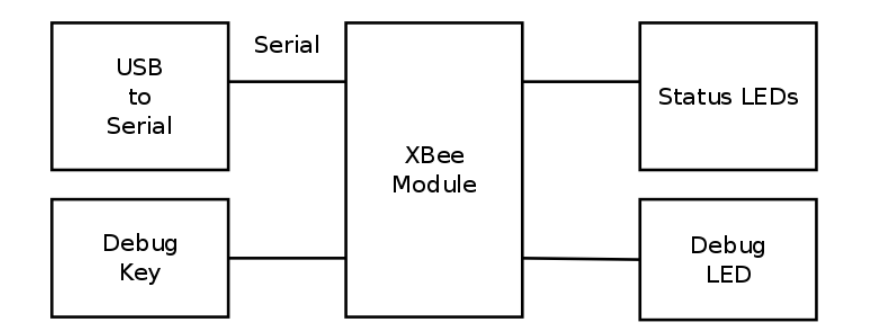

## <span id="page-4-2"></span>**2. Locating Components**

The location of the components on the board is indicated in the following diagram.

#### **Figure 2.2. Front View**

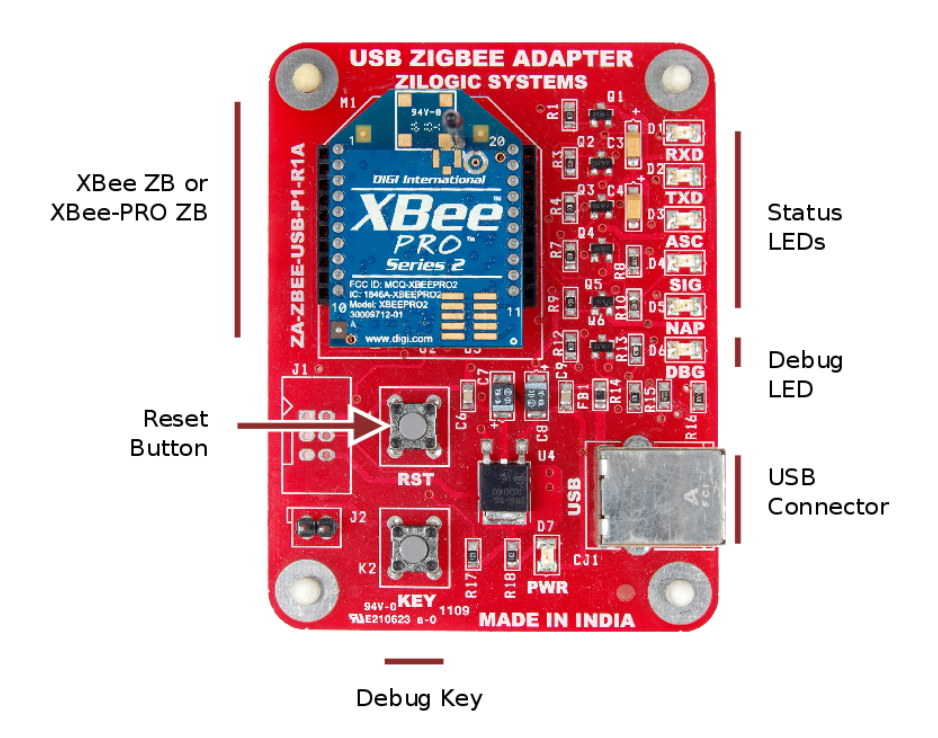

## <span id="page-4-3"></span>**3. Power Supply**

The USB ZigBee Adapter is powered from a PC USB port, and does not require an external power supply. Detailed power supply specifications are available in section [Specifications.](#page-5-4)

### <span id="page-5-0"></span>**4. XBee Module**

The XBee ZB Module or XBee-PRO ZB Module can be mounted on the USB ZigBee Adapter. The module provides a UART interface through which the host PC can send and receive data. The module can also be configured through the serial interface.

### <span id="page-5-1"></span>**5. USB Serial**

The USB ZigBee Adapter has a FT232R USB to serial UART converter, for communication between the host PC and the XBee module. The OS detects the USB Serial device as a Virtual COM port. Any standard serial terminal application should be able to communicate with the XBee module, using the Virtual COM port.

The RTS and CTS signals of the USB serial converter are connected to the XBee module, for optional hardware flow control. The DTR signal of the USB serial converter is also connected to the XBee module, for switching the module into firmware upgrade mode, during module power up.

### <span id="page-5-2"></span>**6. Status LEDs**

The status LEDs indicate the following information.

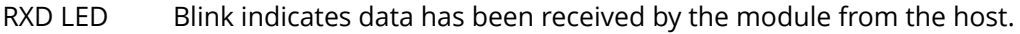

- TXD LED Blink indicates data has been transmitted by the module to the host.
- ASC LED Continuos blinking indicates associated with a network, in case of a router or end device. And PAN ID and radio channel has been selected in the case of coordinator.
- SIG LED Brighter LED indicates a more stable link. In other words, shows the received signal strength of the last received packet.
- NAP LED On indicates device has woken up from sleep state.

### <span id="page-5-3"></span>**7. Debug Key & LED**

A Debug Key and Debug LED is provided for testing the local and remote IOs. The Debug Key is connected to the pin DIO11 of the XBee module. The Debug LED is connected to the pin DIO4 of the XBee module.

### <span id="page-5-4"></span>**8. Specifications**

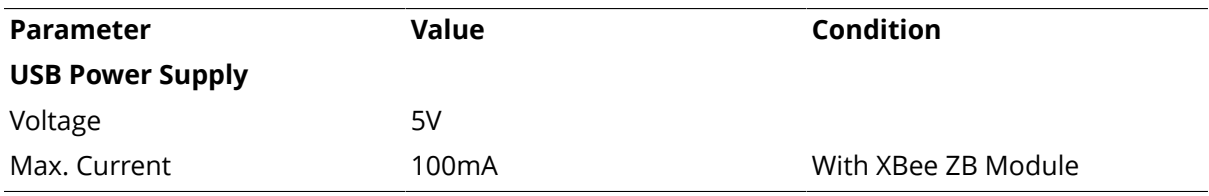

## <span id="page-6-0"></span>**Chapter 3. Board Usage**

## <span id="page-6-1"></span>**1. AT Mode and API Mode**

The XBee modules can communicate using two protocols with the host.

- 1. AT Mode
- 2. API Mode

In AT mode, the module provides an AT command interface, similar to AT modem commands, for configuration. The AT mode also supports transparent mode of operation in which serial data sent to the module, is transmitted over the air to a remote ZigBee node.

In API mode, the module uses a binary packet interface for communicating with the host. The available packets and their formats is described in the module user manual.

### <span id="page-6-2"></span>**2. Communicating in AT mode**

The module is first updated with an AT mode firmware. AT commands can then be sent to the device using a terminal software, like putty, hyperterminal or minicom.

When the device is connected to the host system, it is detected a Virtual COM device in Windows, and a USB serial device in Linux.

Open a serial communication software like hyperterminal, teraterm, putty, etc. and configure the following parameters.

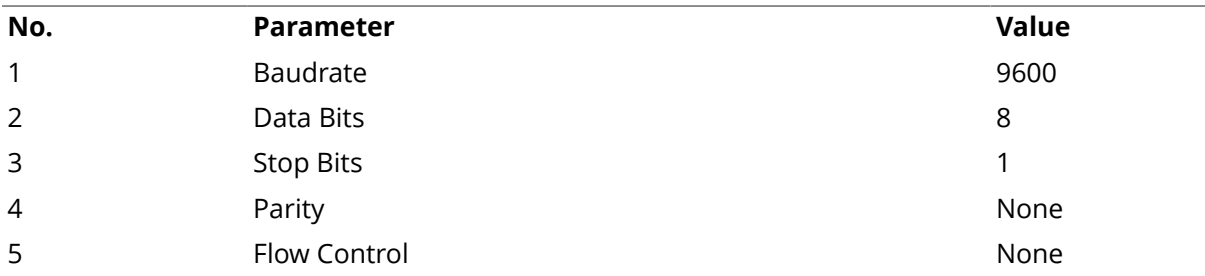

By default the module will be in transparent mode of operation, to enter AT command mode type  $+ + +$ . A one second gap, called the guard time, should be provided before and after the  $+ + +$ sequence. The module on entry into AT command mode, responds with  $OK\$ r. After which AT commands can be sent to the device.

For example, to get the firmware version ( VR ), the following sequence of commands can be used.

U: +++ M: OK U: ATVR M: 2070

The character + used for entering the AT command mode, is called the Command Character. The guard time and command character is configurable using AT commands. The default is 1 second and  $+$ , respectively.

The module can be put back to transparent mode of operation manually using the CN AT command. The module also switches back to transparent mode of operation after a timeout, 10 seconds by default. The command mode timeout is also configurable using the CT AT command.

## <span id="page-7-0"></span>**3. Sending and Receiving Data in Transparent Mode**

Transparent mode of operation is demonstrated using a two node network, consisting of a coordinator and router. The following sequence shows how to send a message from the coordinator to the router.

- 1. Update the coordinator AT firmware in module A, and router AT firmware in module B.
- 2. Connect the ZigBee Adapters to the host PC. Ensure the ASC LED is blinking in both the modules.

#### **Figure 3.1. Two Node Network**

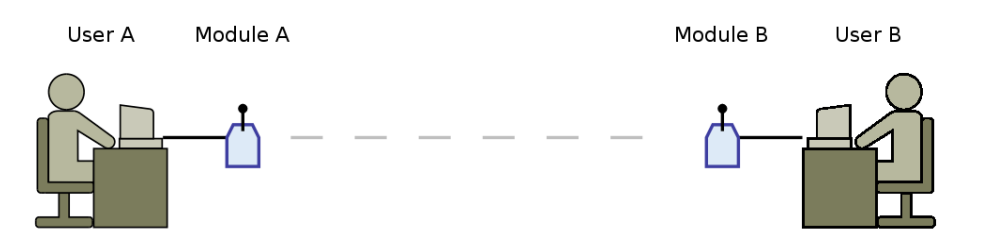

3. Note down the 64-bit MAC address specified in the module B. The 64-bit MAC of the module can be obtained from the label on the back of the module. The 64-bit MAC can also be obtained using the SH and SL AT commands.

#### **Figure 3.2. Obtaining MAC address**

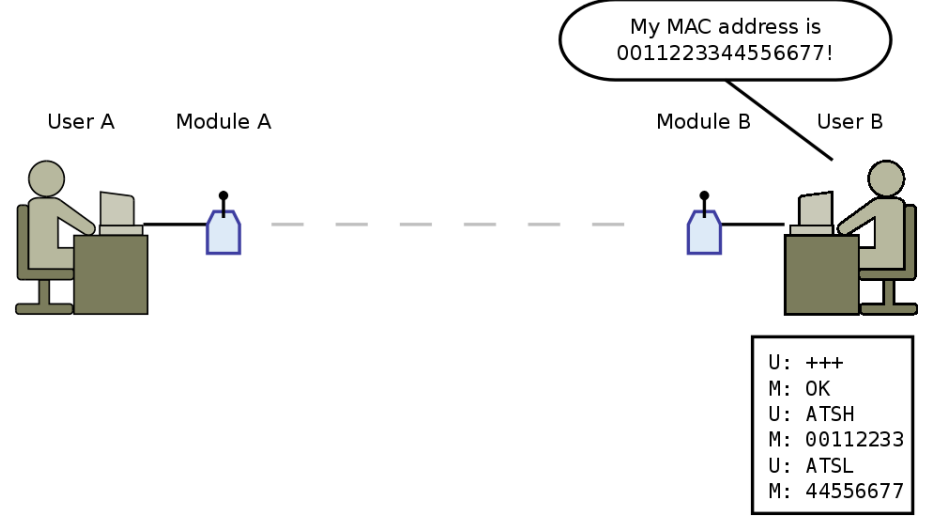

4. In module A, set the destination addressing using the DH and DL AT commands. DH is used to specify the higher order 32 bits and DL is used to specify the lower order 32 bits.

#### **Figure 3.3. Setting the Destination**

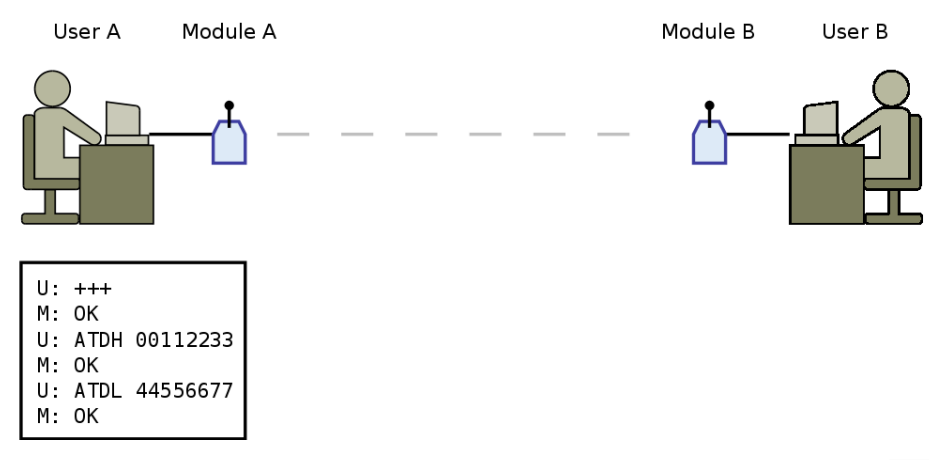

5. Switch both the module into transparent mode of operation, using the CN AT command. Type a message to be sent to module B, the message should appear on module B's serial output.

#### **Figure 3.4. Sending and Receiving Message**

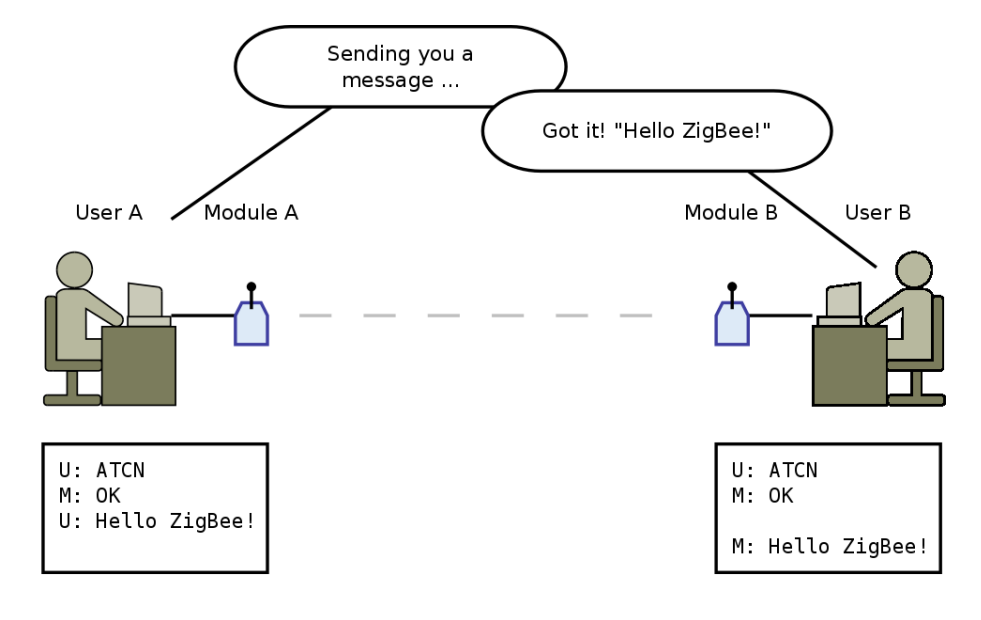

# <span id="page-9-0"></span>**Appendix A. Legal Information**

## <span id="page-9-1"></span>**1. Copying**

This work is licensed under the Creative Commons Attribution-Share Alike 2.5 India License. To view a copy of this license, visit <http://creativecommons.org/licenses/by-sa/2.5/in/>or send a letter to Creative Commons, 171 Second Street, Suite 300, San Francisco, California, 94105, USA.

## <span id="page-9-2"></span>**2. Limited Hardware Warranty**

The warranties provided by Zilogic Systems in this Limited Hardware Warranty apply only to Hardware Products you purchase for your use, and not for resale. The term "Hardware Product" means a computing device with a specific function and limited configuration ability.

#### **2.1. LIMITED HARDWARE WARRANTY**

Zilogic Systems warrants that the hardware components of its Hardware Product shall be free from material defects in design, materials, and workmanship and will function, under normal use and circumstances, in accordance with the documentation provided, for a period of one (1) year from the date of purchase of the Hardware Product.

Your sole and exclusive remedy, and Zilogic Systems' sole and exclusive liability for defective hardware components, shall be that Zilogic Systems, subject to the terms and conditions of this Section, and solely upon confirmation of a defect or failure of a hardware component to perform as warranted, shallat its sole option, either repair or replace the nonconforming hardware component. All replacement parts furnished to you under this warranty shall be refurbished and equivalent to new, and shall be warranted as new for the remainder of the original warranty period. All defective parts, which have been replaced, shall become the property of Zilogic Systems. All defective parts that have been repaired shall remain your property.

#### **2.2. EXCLUSIONS**

The foregoing warranties and remedies shall be void as to any Hardware Products damaged or rendered unserviceable by one or more of the following: (1) improper or inadequate maintenance by anyone other than Zilogic Systems or Zilogic Systems' authorized engineers, (2) interfacing supplied by anyone other than Zilogic Systems, (3) modifications, alterations or additions to the Hardware Products by personnel not certified by Zilogic Systems or Zilogic Systems' authorized engineers to perform such acts, or other unauthorized repair, installation or other causes beyond Zilogic Systems' control, (4) unreasonable refusal to agree with engineering change notice programs, (5) negligence by any person other than Zilogic Systems or Zilogic Systems' authorized engineers, (6) misuse, abuse, accident, electrical irregularity, theft, vandalism, fire, water or other peril, (7) damage caused by containment and/or operation outside the environmental specifications for the Hardware Products, (8) alteration or connection of the Hardware Products to other systems, equipment or devices (other than those specificallyapproved by Zilogic Systems) not in accordance to the board and on-board device specifications (9) any use that is inconsistent with the user manual supplied with the Hardware Product. The warranty period is not extended if Zilogic Systems repairs or replaces a warranted product or any parts. Zilogic Systems may change the availability of limited hardware warranties, at its discretion, but any changes will not be retroactive.

#### **2.3. HARDWARE RETURN PROCEDURES**

If a Hardware Product or one of its component parts does not function as warranted during the warranty period, and such nonconformance can be verified by Zilogic Systems, Zilogic Systems, at its election, will provide either return and replacement service or replacement with a refurbished part/unit for the Hardware Product under the type of warranty service Zilogic Systems designates for that Hardware Product. A defective Hardware Product or one of its component parts may only be returned to Zilogic Systems upon Zilogic Systems' prior written approval. Any such approval shall reference an RMA number issued by an authorized Zilogic Systems service representative. If you do not register the Hardware Product with Zilogic Systems, you may be required to present proof of purchase as evidence of your entitlement to warranty service. The Hardware Product's serial number will be required for all RMA cases.

Transportation costs, if any, incurred in connection with the return of a defective item to Zilogic Systems shall be borne by You. Any transportation costs incurred in connection with the redelivery of a repaired or replacement item to You by Zilogic Systems shall be borne by Zilogic Systems; provided, however, that if Zilogic Systems determines, in its sole discretion, that the allegedly defective item is not covered by the terms and conditions of the warranty or that a warranty claim is made after the warranty period, the cost of the repair by Zilogic Systems, including all shipping expenses, shall be reimbursed by You.

#### **2.4. HARDWARE REPLACEMENT PROCEDURES**

Zilogic Systems will attempt to diagnose and resolve your problem over the phone or e-mail. Upon determination of the hardware issue is related to a malfunction of one of the Hardware Product components, an RMA process will be initiated by Zilogic Systems.

For Warranty Replacement service, it is required that you deliver the faulty unit to a location Zilogic Systems designates, and provide courier name and tracking number to Zilogic Systems. After the Faulty unit is returned to Zilogic Systems, Zilogic Systems will use commercially reasonable efforts to ship the replacement hardware within fourteen (14) business days. Actual delivery times may vary depending on availability of the spares and customer's location.

#### **2.5. ADDITIONAL RESPONSIBILITIES**

You agree:

- To provide Zilogic Systems or its partner with sufficient and safe access to your facilities to permit Zilogic Systems to fulfill its obligations.
- To ship back the faulty Hardware Product (or replaceable unit) suitably packaged, quoting the RMA number, to the Zilogic Systems designated location.
- You shall ship the faulty Hardware Product once Zilogic Systems approves the RMA and provide the courier name and tracking number.
- To securely erase from any Hardware Product you return to Zilogic Systems for any reason all programs and data not provided by Zilogic Systems with the Hardware Product. You acknowledge that in order to perform its responsibilities under this Limited Hardware Warranty, Zilogic Systems may ship all or part of the Hardware Product or its software to third party locations around the world, and you authorize Zilogic Systems to do so.

### **2.6. LIMITATION OF LIABILITY**

Zilogic Systems' development kits are not designed, authorized or warranted to be suitable for use in medical, military, aircraft, space or life support equipment, not in applications where failure or malfunction of a Zilogic Systems product can resonably be expected to result in personal injury, death or severe property or environmental damage.

NOTWITHSTANDING ANYTHING ELSE IN THIS AGREEMENT OR OTHERWISE, NEITHER ZILOGIC SYSTEMS NOR ITS SUPPLIERS WILL BE LIABLE WITH RESPECT TO ANY SUBJECT MATTER OF THIS AGREEMENT UNDER ANY CONTRACT, NEGLIGENCE, STRICT LIABILITY, OR OTHER LEGAL OR EQUITABLE THEORY, REGARDLESS OF WHETHER ZILOGIC SYSTEMS OR ITS SUPPLIERS WERE ADVISED OF THE POSSIBILITY OF SUCH DAMAGES, FOR: (i) ANY PUNITIVE, INCIDENTAL OR CONSEQUENTIAL DAMAGES OR LOST DATA OR LOST PROFITS; OR (ii) FOR COSTS OF PROCUREMENT OF SUBSTITUTE GOODS, TECHNOLOGY OR SERVICES; OR (iii) FOR ANY CLAIMS BASED ON ANY ERROR, DEFECT OR NONCONFORMITY IN THE PRODUCTS OR SERVICE, FOR ANY AMOUNT IN EXCESS OF THE PRICE PAID TO ZILOGIC SYSTEMS FOR SUCH DEFECTIVE PRODUCT(S) OR SERVICE; OR (IV) FOR ALL OTHER CLAIMS NOT RELATED TO AN ERROR, DEFECT OR NONCONFORMITY IN THE PRODUCTS, ANY AMOUNTS IN EXCESS IN THE AGGREGATE OF THE AMOUNT PAID TO ZILOGIC SYSTEMS HEREUNDER DURING THE THREE (3) MONTHS PRECEDING THE DATE THE CAUSE OF ACTION AROSE.

WARRANTY DISCLAIMER. EXCEPT AS STATED HEREIN, ZILOGIC SYSTEMS MAKES NO WARRANTIES WITH RESPECT TO any PRODUCT, license or SERVICE AND DISCLAIMS ALL Statutory or IMPLIED WARRANTIES,INCLUDING WITHOUT LIMITATION WARRANTIES OF MERCHANTABILITY, FITNESS FOR A PARTICULAR PURPOSE, or arising from a course of dealing or usage of trade and any WARRANTIES OF NONINFRINGEMENT. ZILOGIC SYSTEMS DOES NOT WARRANT THAT THE ZILOGIC SYSTEMS PRODUCT(s) WILL MEET any REQUIREMENTS or THAT THE OPERATION OF ZILOGIC SYSTEMS PRODUCTS WILL BE UNINTERRUPTED OR ERROR FREE.